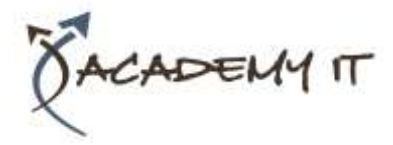

**Course Details**

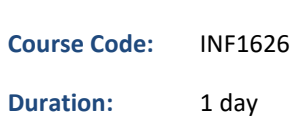

#### **Notes:**

- This course syllabus should be used to determine whether the course is appropriate for the students, based on their current skills and technical training needs.
- Course content, prices, and availability are subject to change without notice.
- Terms and Conditions apply

#### **Links:**

- View this [course on our](http://academyit.com.au/courses.php)  [website](http://academyit.com.au/courses.php)
- View the [course schedule](http://academyit.com.au/timetable.php?categoryid=&cid=&state=SA2)
- **[Enquire about this course](http://academyit.com.au/enquire.php)**

# **Microsoft Outlook 2016 Advanced**

*Elements of this syllabus are subject to change.*

#### **About this course**

The skills and knowledge acquired in Microsoft Outlook 2016 - Level 2 are sufficient to be able to manage and organise your e-mail, schedule meetings with colleagues, manage your contact information, create task requests for others to perform and much more.

## **At Course Completion**

After completing this course, students will be able to:

- effectively edit email messages
- organise and work with mail folders and use quick steps
- use the search facilities to locate messages and other Outlook items
- work with message views
- create and work with colour categories
- create and use rules to manage your email messages
- use many Outlook features as you work with email messages
- schedule appointments and events in your calendar
- schedule meetings using Outlook
- monitor and manage your contacts within Outlook
- create and work with task requests

## **Prerequisites**

Microsoft Outlook 2016 - Level 2 assumes some knowledge of the software and it would be beneficial to have a general understanding of personal computers and the Windows operating system environment.

#### **Academy IT Pty Ltd**

Harmer House Level 2, 5 Leigh Street ADELAIDE 5000

Email: [sales@academyit.com.au](mailto:sales@academyit.com.au) Web: [www.academyit.com.au](http://www.academyit.com.au/)

Phone: 08 7324 9800 Brian: 0400 112 083

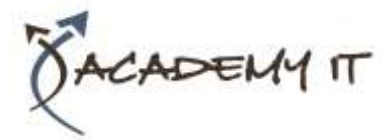

## **Editing Messages**

- Copying Text Within a Message
- Copying Text Between Messages
- Copying From Another Source
- Deleting Text
- Removing an Attachment

## **Organising Messages**

- Creating a Message Folder
- Moving Messages
- Copying Messages
- Deleting Messages
- Recovering Deleted Messages
- Cleaning Up Conversations
- Working With Favourites
- Deleting Message Folders
- Recovering Deleted Folders
- Emptying Deleted Items
- Automating Common Tasks With
- Quick Steps
- Customising a Default Quick Step
- Creating a Quick Step
- Using Quick Steps
- Archiving Messages
- Recovering Archived Messages

#### **Searching**

- Using Instant Search
- Expanding the Search
- Search Query Syntax
- Search Query Syntax Dates and Size
- Using Recent Searches
- Search Options
- Searching Other Outlook Items
- Using a Search Folder
- Customising Predefined Search Folders
- Creating a Custom Search Folder

# **Working With Views**

- Changing the Current View
- Arranging Messages Within a View
- Sorting Messages Within a View
- Working With Columns in a View
- Formatting Columns in a View
- Creating a Custom View
- Adding a Filter to a Custom View
- Deleting a Custom View

#### **Colour Categories**

- Creating a New Colour Category
- Assigning a Colour Category
- Finding Messages With Categories
- Removing Categories From Messages
- Deleting a Colour Category

#### **Working With Rules**

- About Rules
- Creating a New Rule From a
- **Template**
- Selecting the Rule Conditions
- Selecting the Rule Actions
- Selecting the Rule Exceptions
- Naming and Reviewing the Rule
- Testing the Rule
- Managing Existing Rules

## **Email Techniques**

- Effective Email Management
- Recalling a Sent Message
- Printing a Message
- Printing a Message List
- Message Formats
- Changing the Message Format
- Choosing Themes or Stationery
- Applying a Theme or Stationery to a Message
- Turning Themes or Stationery Off
- Applying a Theme
- Saving a Message Draft
- Using a Saved Message
- Sending a Voting Message
- Responding to a Voting Message
- Tracking Voting Responses
- Sending Automatic Responses

#### **Appointments and Events**

- Quickly Scheduling an Appointment
- Scheduling Using the Appointment Window
- Rescheduling an Appointment to Another Day
- Rescheduling an Appointment to Another Time
- Creating Recurring Appointments
- Changing Recurring Appointments
- Scheduling an Event
- Scheduling Free and Busy Times
- Categorising Activities
- Printing Your Calendar
- Deleting Activities

# **Scheduling Meetings**

• Scheduling a Meeting

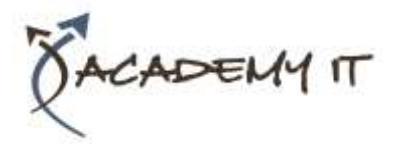

- Meeting Response Options
- Responding to Meeting Requests
- Tracking Meeting Responses
- Changing a Meeting
- Adding or Removing Attendees
- Preventing Responses
- Cancelling a Meeting
- The Scheduling Assistant
- Using the Scheduling Assistant
- Scheduling Meetings Using Calendar Groups

# **Managing Contacts**

- Adding a Contact From an Email
- Pinning a Contact to Favourites
- Contacting a Contact
- Contacting a Contact From the People Peek
- Forwarding Contacts
- Creating a Contact Group
- Using a Contact Group
- Using a Partial Contact Group
- Deleting Members From a Contact Group
- Linking Contacts

# **Task Requests**

- How Task Requests Work
- Creating a Task Request
- Responding to a Task Request
- Completing an Assigned Task
- Viewing Updated Task Requests